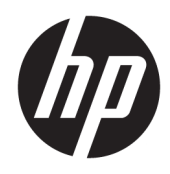

Uporabniški priročnik

© Copyright 2016 HP Development Company, L.P.

Microsoft je blagovna znamka ali registrirana blagovna znamka družbe Microsoft Corporation v Združenih državah Amerike in/ali drugih državah.

Informacije, podane v tem dokumentu, se lahko spremenijo brez predhodnega obvestila. Edine garancije za HP-jeve izdelke oziroma storitve so navedene v izrecnih izjavah o garanciji, priloženih tem izdelkom oziroma storitvam. Noben del tega dokumenta se ne sme razlagati kot dodatna garancija. HP ni odgovoren za tehnične ali uredniške napake ali pomanjkljivosti v tem dokumentu.

#### **Obvestilo o izdelku**

V tem vodniku so opisane funkcije, ki so skupne večini modelov. Nekatere funkcije v vašem izdelku morda ne bodo na voljo. Če potrebujete najnovejše uporabniške priročnike, pojdite na [http://www.hp.com/support.](http://www.hp.com/support) Izberite **Poiščite svoj izdelek**, nato pa upoštevajte navodila na zaslonu.

Druga izdaja: marec 2016

Prva izdaja: januar 2016

Številka dela dokumenta: 851545-BA2

#### **O tem priročniku**

Ta navodila dajejo informacije o funkcijah monitorja, pripravi monitorja in njegovih tehničnih podatkih.

- **OPOZORILO!** Prikazuje nevarno situacijo ki, če se ji ne izognete, se **lahko** konča s smrtjo ali hujšo poškodbo.
- **POZOR:** Prikazuje nevarno situacijo ki, če se ji ne izognete, se **lahko** konča z blažjo ali zmernejšo poškodbo.
- **POMEMBNO:** Prikazuje informacije o lokaciji, ki so pomembne, vendar niso povezane z nevarnostjo (na primer sporočil v povezavi s škodo). Obvestilo opozori uporabnika, da neupoštevanje postopkov natanko tako, kot so opisani, lahko pripelje do izgube podatkov in poškodbe programske ali strojne opreme. Prav tako vsebuje bistvene informacije, če želite obrazložiti koncept ali zaključiti opravilo.
- **CPOMBA:** Vsebuje dodatne informacije za poudarjanje ali dopolnitev pomembnih točk glavnega besedila.
- $\hat{X}$ : **NASVET:** Nudi uporabne namige za dokončanje opravila.

# **Kazalo**

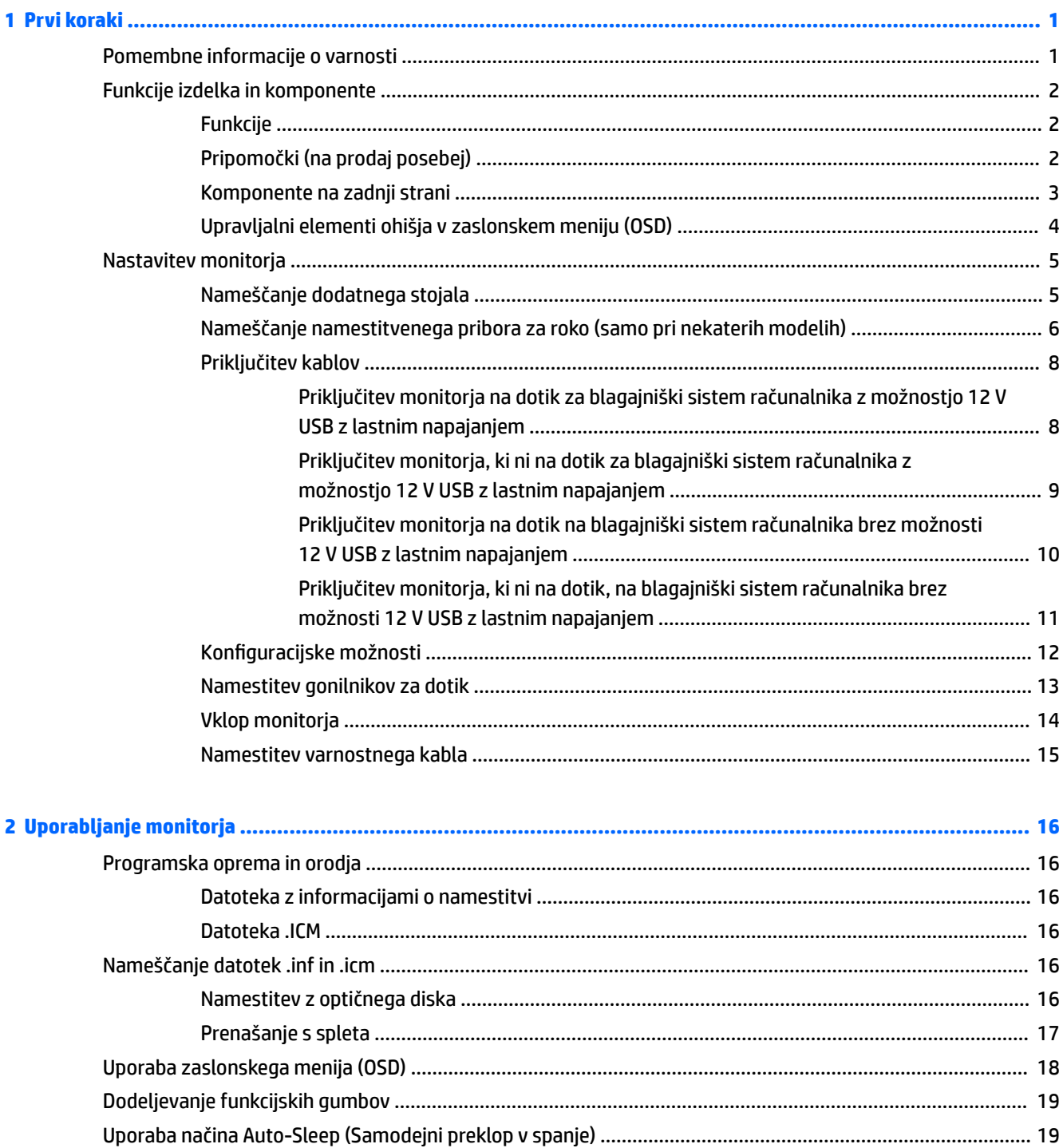

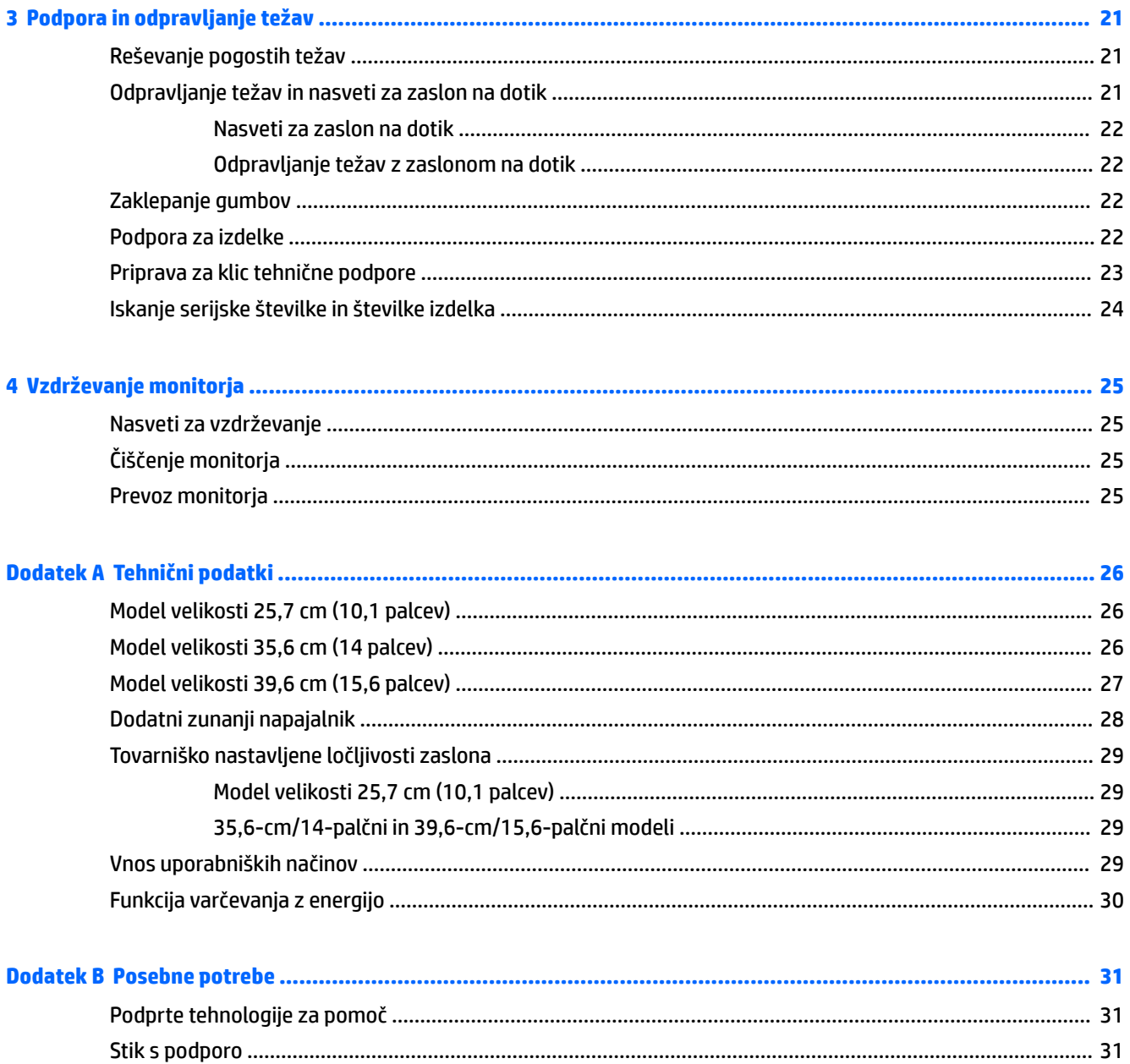

# <span id="page-6-0"></span>**1 Prvi koraki**

### **Pomembne informacije o varnosti**

Monitorju sta lahko priložena napajalni kabel in napajalnik. Če uporabite drug kabel, uporabite samo vir napajanja in priključek, ki sta primerna za ta monitor. Informacije o ustreznem napajalnem kablu za ta monitor poiščite v *Obvestilih o izdelku* na optičnem disku ali v kompletu dokumentacije.

**<u>A OPOZORILO!</u>** Da bi zmanjšali možnost električnega udara ali poškodbe opreme:

- Napajalni kabel priključite v vtičnico, ki je vedno prosto dostopna.
- Napajanje računalnika odklopite tako, da napajalni kabel izvlečete iz vtičnice za izmenični tok.

• Če ima napajalni kabel 3-polni vtič, kabel vtaknite v (ozemljeno) 3-polno vtičnico. Ne onemogočite ozemljitvenega pola napajalnega kabla, na primer tako, da priključite 2-polni adapter. Ozemljitveni pol je pomembna varnostna naprava.

Zaradi varnosti na napajalne in druge kable ničesar ne polagajte. Postavite jih tako, da ne bo nihče stopil nanje ali se spotaknil ob njih.

Če želite zmanjšati tveganje resnih poškodb, preberite *Priročnik za varno in udobno uporabo*. V njem so opisani pravilna namestitev delovne postaje, drža, zdravje in delovne navade računalniških uporabnikov, pri čemer vsebuje tudi pomembne informacije o električni in mehanski varnosti. Ta priročnik najdete na spletni strani <http://www.hp.com/ergo>.

**POMEMBNO:** Za večjo zaščito monitorja in računalnika priključite vse napajalne kable računalnika in zunanjih naprav (kot so monitor, tiskalnik ali optični bralnik) na napravo za prenapetostno zaščito (npr. razdelilnik ali pripomoček za brezprekinitveno napajanje – UPS). Vsi kabelski podaljški ne zagotavljajo prenapetostne zaščite, zato preverite njihove oznake. Uporabite tak kabelski podaljšek, za katerega proizvajalec ponuja polico za zavarovanje pred škodo, s katero vam bo v primeru okvare prenapetostne zaščite povrnjena škoda.

Pri namestitvi HP-jevega monitorja LCD uporabite ustrezno pohištvo primerne velikosti.

**OPOZORILO!** Monitorji LCD, ki so neustrezno postavljeni na predalnike, knjižne omare, police, pisalne mize, zvočnike, skrinje ali vozičke, se lahko prevrnejo in vas poškodujejo.

Vse kable in žice monitorja LCD namestite tako, da jih ni mogoče izvleči, iztakniti ali se čeznje spotakniti.

Poskrbite, da bo skupna obremenitev porabnikov, priključenih v zidno vtičnico, manjša od trenutne nazivne obremenitve vtičnice, skupen tok vseh izdelkov, priključenih z napajalnim kablom, pa manjši od nazivnega toka tega kabla. Nazivni tok (AMPS ali A) in drugi podatki za naprave so običajno označeni na njih.

Postavite monitor blizu vtičnice, ki je preprosto dosegljiva. Kabel monitorja izvlečete tako, da trdno primete vtikač in ga izvlečete iz vtičnice. Nikoli ne vlecite le kabla.

Pazite, da vam monitor ne pade na tla, in ne postavljajte ga na neravne površine.

**WE OPOMBA:** Ta izdelek je primeren za namene zabave. Predlagamo, da monitor postavite v nadzorovano svetlo okolje, da ne bi prišlo do motenj zaradi okoliške svetlobe in svetlih površin, ki lahko povzročijo moteče odseve na zaslonu.

## <span id="page-7-0"></span>**Funkcije izdelka in komponente**

#### **Funkcije**

Monitorji imajo naslednje funkcije:

- Monitor s 25,7-centimetrsko (10,1-palčno) diagonalo zaslona na dotik, ločljivostjo 1280 × 800 in podporo za celozaslonski prikaz za nižje ločljivosti; omogoča spreminjanje velikosti po meri za maksimalno velikost slike z ohranjanjem razmerja višina/širina
- Monitor s 35,6-centimetrsko (14-palčno) diagonalo zaslona na dotik ali ne, ločljivostjo 1366 × 768 in podporo za celozaslonski prikaz za nižje ločljivosti; omogoča spreminjanje velikosti po meri za maksimalno velikost slike z ohranjanjem razmerja višina/širina
- Monitor s 39,6-centimetrsko (15,6-palčno) diagonalo zaslona na dotik, ločljivostjo 1366 × 768 in podporo za celozaslonski prikaz za nižje ločljivosti; omogoča spreminjanje velikosti po meri za maksimalno velikost slike z ohranjanjem razmerja višina/širina
- Široko vidno polje, ki omogoča ogled iz stoječega ali sedečega položaja, ali pri gibanju z ene strani na drugo
- 5-točkovni projektivni kapacitivni zaslon na dotik pri modelih na dotik
- 45 W zunanje napajanje, na voljo pri HP-ju
- Nosilec VESA 100 mm x 100 mm
- Vhod za enosmerno napajanje
- Video vhod DisplayPort
- Vhodna vrata USB Type-B pri modelih na dotik
- Omogoča uporabo funkcije »Plug-and-play«, če jo podpira operacijski sistem
- Varnostna reža na zadnji strani monitorja za dodaten varnostni kabel
- Zaslonski prikaz (OSD) za prilagajanje nastavitev in optimizacijo v več jezikih
- Orodje HP Display Assistant za prilagajanje nastavitev monitorja in omogočanje funkcij preprečevanja kraje (glejte *Uporabniški vodnik za HP Display Assistant* na disku, ki je bil priložen monitorju ali na <http://www.hp.com/support>).
- Disk s programsko opremo in dokumentacijo, ki vsebuje gonilnike za monitor in dokumentacijo o izdelku
- Funkcija varčevanja z energijo za izpolnjevanje zahtev po zmanjšani porabi električne energije

**OPOMBA:** Varnostne informacije in upravna obvestila najdete v *Opombah za izdelek* na priloženem optičnem disku ali v kompletu dokumentacije. Če želite poiskati posodobitve uporabniškega priročnika za vaš izdelek, pojdite na <http://www.hp.com/support>za prenos najnovejše različice HP-jevih programov in gonilnikov. Poleg tega se lahko tudi registrirate za prejemanje samodejnih obvestil, ko so posodobitve na voljo.

#### **Pripomočki (na prodaj posebej)**

- Stojalo HP Monitor za uporabo s 25,7 cm (10.1-palčni) monitorji na dotik in 35,6 cm (14-palčni) monitorji na dotik ali brez.
- Kompaktno stojalo HP za uporabo z 39,6 cm (15.6-palčni) monitor na dotik
- <span id="page-8-0"></span>● Namestitveni pribor za roko HP in 700 mm kabelski komplet DisplayPort, kabel USB 700 mm/napajalni »Y« kabel za uporabo s 25,7 cm (10.1-palčnimi) monitorji na dotik in 35,6 cm (14-palčni) monitorji na dotik ali brez, za pritrditev monitorja, da gleda v stranko, na računalniku blagajniškega sistema
- Komplet za kabel DisplayPort HP 300 cm
- Kabel DisplayPort HP 300 cm in komplet za kabel USB/napajalni kabelski komplet »Y« za 25,7 cm (10.1 palčne), 35.6 cm (14-palčne) in 39.6 cm (15.6-palčne) monitorje
- Kabel DisplayPort HP 300 cm in napajalni kabelski komplet USB za 35,6 cm (14-palčne) monitorje brez dotika
- Kabel DisplayPort HP 300 cm in komplet za kabel USB B-A za 25,7 cm (10.1-palčne), 35.6 cm (14-palčne) in 39.6 cm (15.6-palčne) monitorje
- HP 45 W napajalnik

#### **Komponente na zadnji strani**

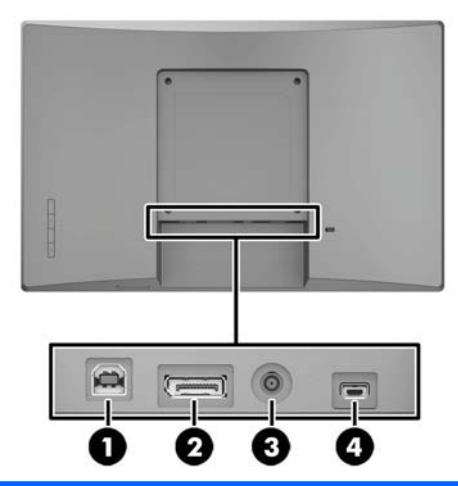

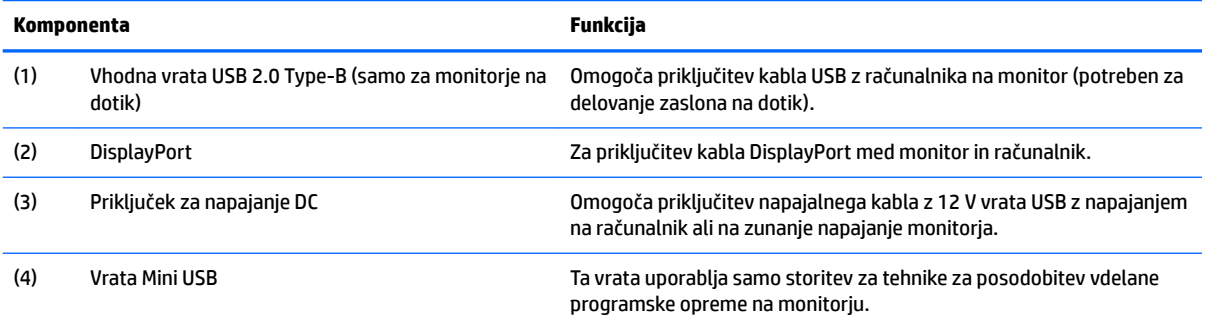

#### <span id="page-9-0"></span>**Upravljalni elementi ohišja v zaslonskem meniju (OSD)**

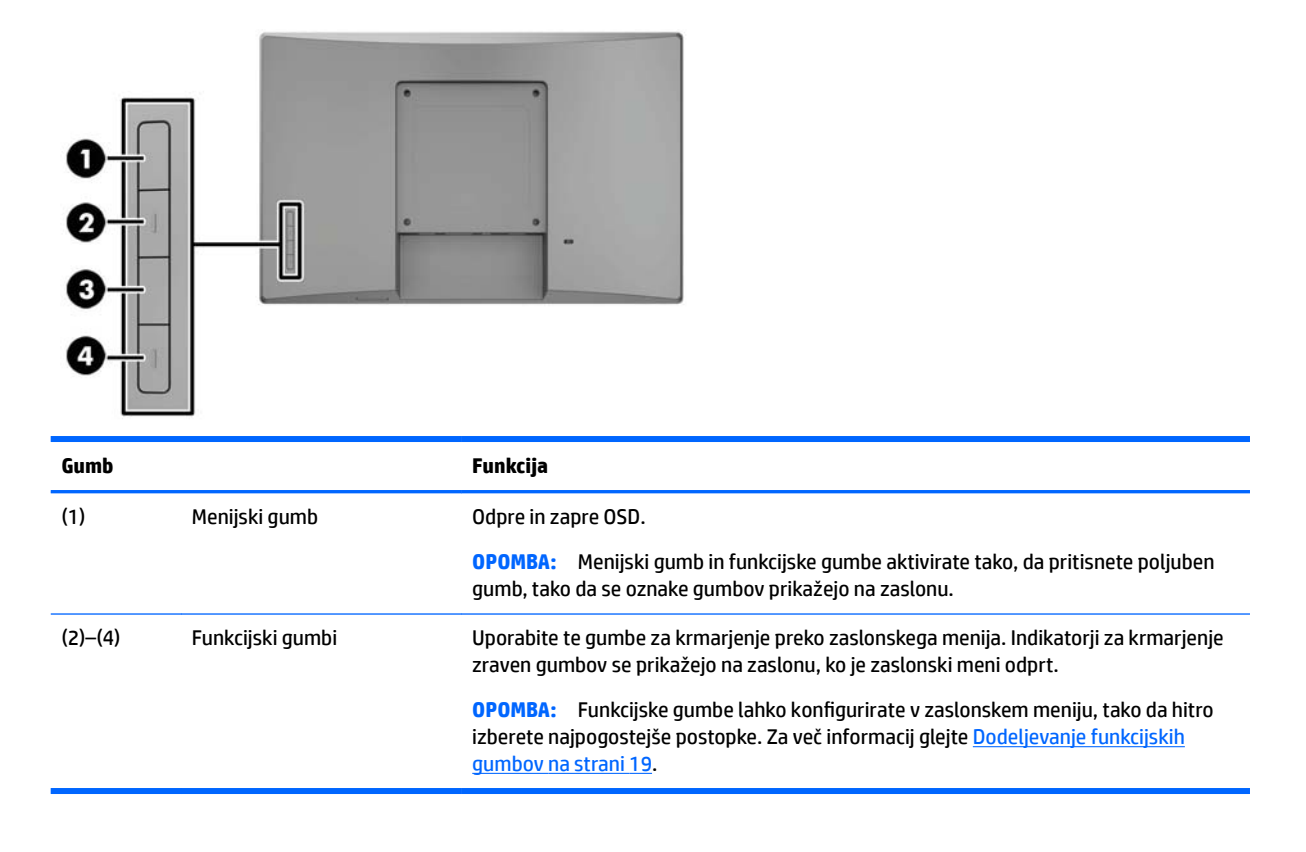

**<sup>2</sup> OPOMBA:** Če si želite ogledati simulator menija OSD, obiščite HP Customer Self Repair Services Media Library (Knjižnica medijev službe za samostojna popravila s strani strank HP) na naslovu <http://www.hp.com/go/sml>.

## <span id="page-10-0"></span>**Nastavitev monitorja**

#### **Nameščanje dodatnega stojala**

Stojala za prodajo HP so naprodaj posebej. Sledite naslednjim korakom, da namestite stojalo.

- **1.** Monitor z navzdol obrnjeno sprednjo stranjo položite na ravno površino, ki naj bo pokrita s čisto mehko krpo.
- **2.** Postavite pritrdilno ploščo stojala na zadnjo stran monitorja (1), nato pa namestite dva vijaka na zgornji strani plošče za nameščanje (2).

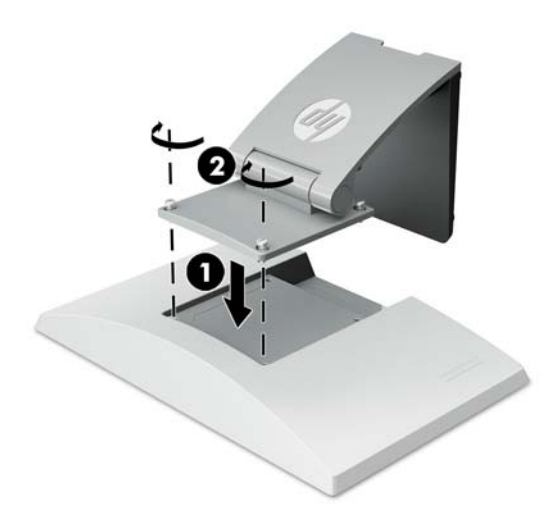

**3.** Nagnite stojalo nazaj, da dostopite do spodnje strani plošče za nameščanje.

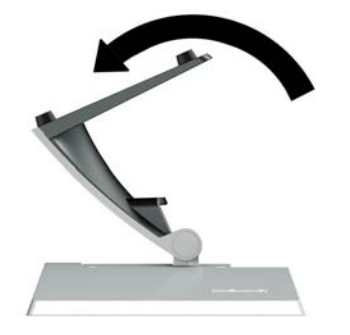

<span id="page-11-0"></span>**4.** Vstavite dva vijaka na spodnji strani plošče za nameščanje za pritrditev stojala na monitor.

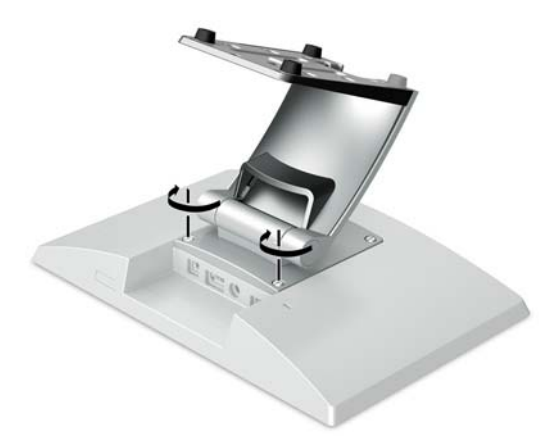

**5.** Za napeljavo kablov z nameščenim stojalom odpnite pokrov kablov na vratu stojala (1). Napeljite kable navzdol vzdolž vratu stojala in nato skozi odprtino na sredini podnožja ter navzven skozi spodnjo stran podnožja (2). Vpnite pokrov odprtine za napeljavo kablov na vrat stojala, da pokrijete kable (3).

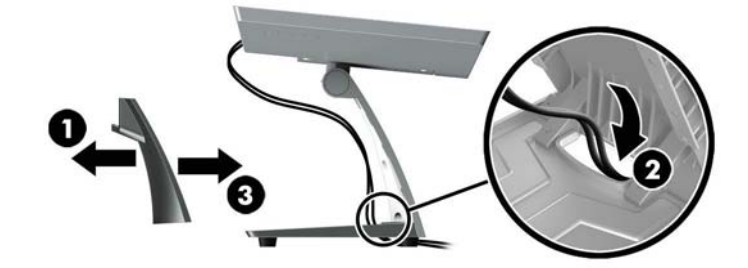

#### **Nameščanje namestitvenega pribora za roko (samo pri nekaterih modelih)**

Namestitveni pribor za roko HP, ki je naprodaj posebej, za namestitev 25,7 cm (10.1-palčnega) ali 35,6 cm (14-palčnega) monitorja na ploščo blagajniškega sistema računalnika za uporabo kot monitor, ki gleda v stranko. Sledite naslednjim korakom, da namestite namestitveni pribor za roko.

**1.** Monitor z navzdol obrnjeno sprednjo stranjo položite na ravno površino, ki naj bo pokrita s čisto mehko krpo.

**2.** Postavite ročico pritrdilne plošče na zadnjo stran monitorja (1) in pritrdite ročico na monitor s štirimi vijaki, ki so priloženi namestitvenemu priboru za roko (2).

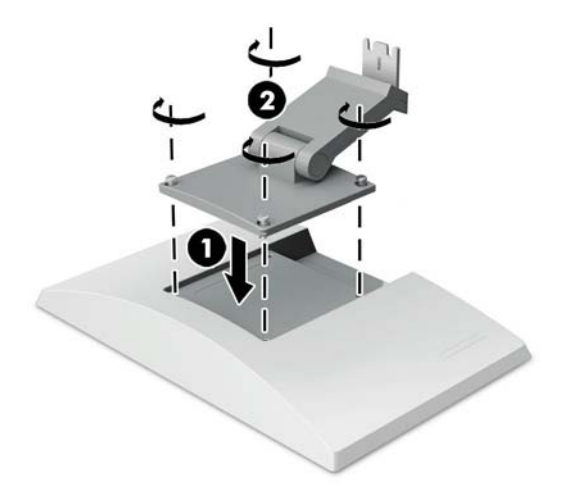

**3.** Za napeljavo kablov na nosilec za pritrditev roke odtaknite pokrov kablov na sprednji strani roke (1) in priključite kable na zadnji I/O na monitorju. Kable napeljite skozi osrednjo pritrdilno sponko na roki (2), nato prek spodnjega držala (3), nato pa potisnite pokrov kablov na ročico s kabli (4).

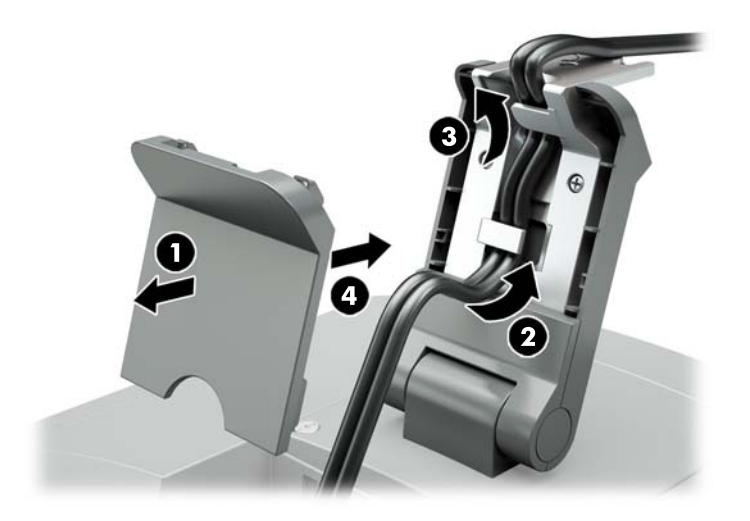

**4.** Blagajniški sistem računalnika z navzdol obrnjeno sprednjo stranjo položite na ravno površino, ki naj bo pokrita s čisto mehko krpo.

<span id="page-13-0"></span>**5.** Potisnite namestitveni pribor za roko na spodnjo stran podnožja blagajniškega sistema računalnika (1) in pritrdite nosilec z vijakom (2).

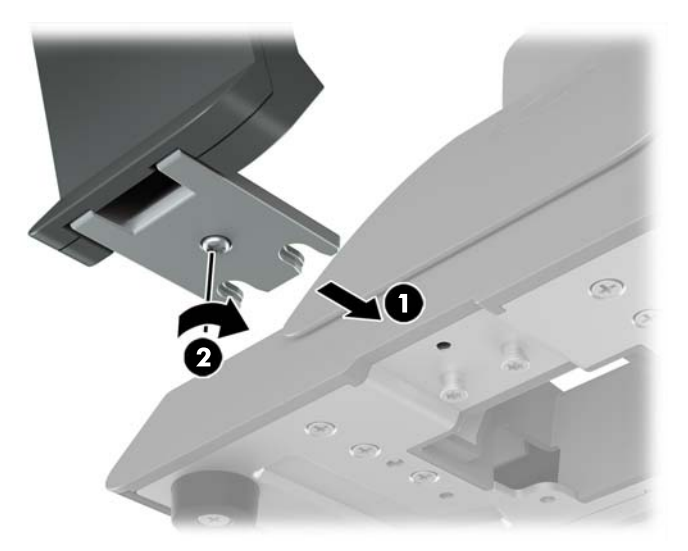

**6.** Napeljite kable iz namestitvenega pribora za roko navzgor skozi osrednjo odprtino na podnožju sistema blagajniškega računalnika in povežite kable na zadnji I/O blagajniškega sistema računalnika.

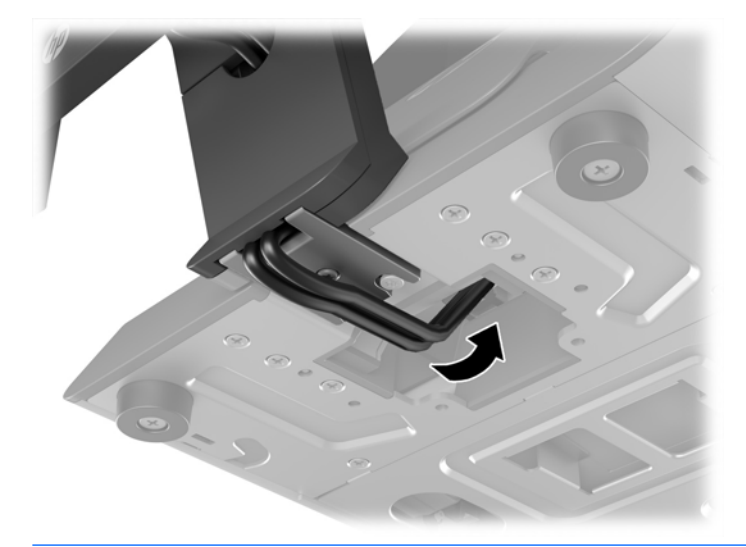

**<sup>2</sup> OPOMBA:** Za več informacij o povezovanju kablov na blagajniški sistem računalnika glejte dokumentacijo, priloženo računalniku.

#### **Priključitev kablov**

Kabli, potrebni za priključitev in nastavitev monitorja za blagajniški sistem računalnika, so odvisni od vašega video vhoda in vrat za konfiguracijo porabe. Kabli za vašo konfiguracijo so naprodaj posebej in so na voljo pri HP-ju. Za več informacij glejte Konfiguracijske možnosti na strani 12.

#### **Priključitev monitorja na dotik za blagajniški sistem računalnika z možnostjo 12 V USB z lastnim napajanjem**

Če pritrjate monitor na dotik na ploščo blagajniškega sistema računalnika ali uporabljate monitor na dotik kot samostojen zaslon, ki omogoča priključitev na blagajniški sistem računalnika z možnostjo 12 V USB z lastnim napajanjem, priključite naslednje kable.

- <span id="page-14-0"></span>● **Kabel DisplayPort** - priključite en konec signalnega kabla DisplayPort na strani priključka DisplayPort na zadnji strani monitorja, drugi konec kabla pa v priključek DisplayPort na blagajniškem sistemu računalnika.
- **Kabel USB/napajalni »Y«** povežite dva priključka na en konec kombiniranega USB/napajalnega kabla »Y« z vrati USB Type-B in priključek za napajanje na hrbtni strani monitorja. Priključite konec kabla z lastnim napajanjem z 12 V USB v vrata USB na blagajniški sistem računalnika.

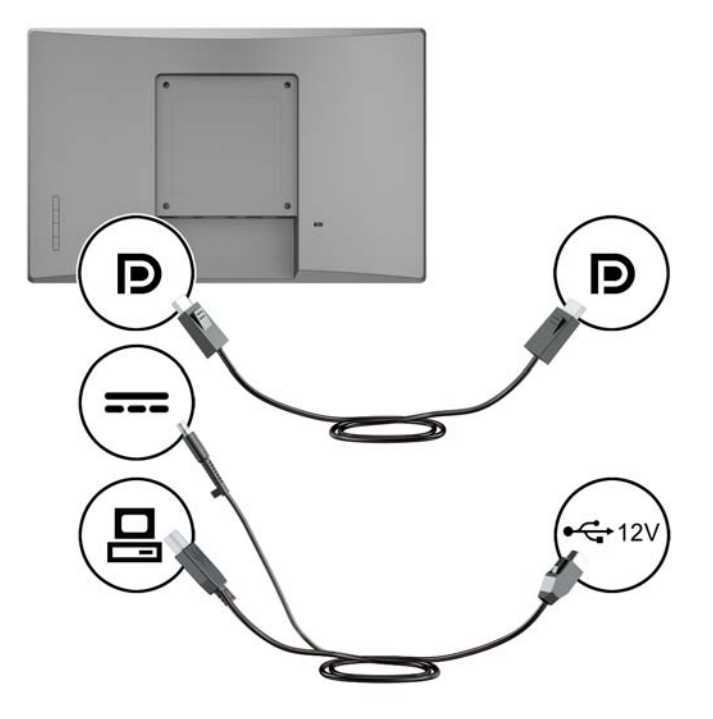

#### **Priključitev monitorja, ki ni na dotik za blagajniški sistem računalnika z možnostjo 12 V USB z lastnim napajanjem**

Če pritrjate monitor, ki ni na dotik, na ploščo blagajniškega sistema računalnika ali uporabljate monitor, ki ni na dotik kot samostojen zaslon, ki omogoča priključitev na blagajniški sistem računalnika z možnostjo 12 V USB z lastnim napajanjem, priključite naslednje kable.

● **Kabel DisplayPort** - priključite en konec signalnega kabla DisplayPort na strani priključka DisplayPort na zadnji strani monitorja, drugi konec kabla pa v priključek DisplayPort na blagajniškem sistemu računalnika.

<span id="page-15-0"></span>● **Napajalni kabel** - krožni konec napajalnega kabla priključite v priključek za napajanje na hrbtni strani monitorja in povežite konec kabla z lastnim napajanjem z 12 V in USB z lastnim napajanjem vrat USB na računalniku blagajniškega sistema.

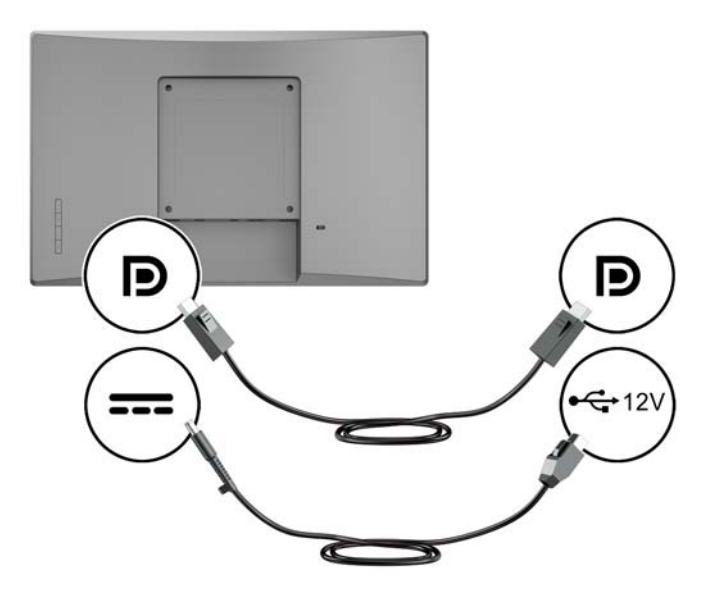

#### **Priključitev monitorja na dotik na blagajniški sistem računalnika brez možnosti 12 V USB z lastnim napajanjem**

Če uporabljate monitor na dotik kot samostojen zaslon, ki je priključen na blagajniški sistem računalnika ali namizni računalnik HP, ki nima 12 V, priključite naslednje kable.

- **Kabel DisplayPort** priključite en konec signalnega kabla DisplayPort na strani priključka DisplayPort na zadnji strani monitorja, drugi konec kabla pa v priključek DisplayPort na blagajniškem sistemu računalnika.
- **Kabel USB B-A** priključite konec kabla USB Type-B 2.0 v vrata USB Type-B na monitorju in konec kabla Type-A priključite v vrata USB 2.0 Type-A na blagajniškem sistemu računalnika.

<span id="page-16-0"></span>● **Kabel napajalnika** – priključite enosmerni konec 45 W kabla napajalnika na zadnjo stran monitorja in priključite omrežni napajalni kabel v napajalnik in vtičnico za izmenični tok.

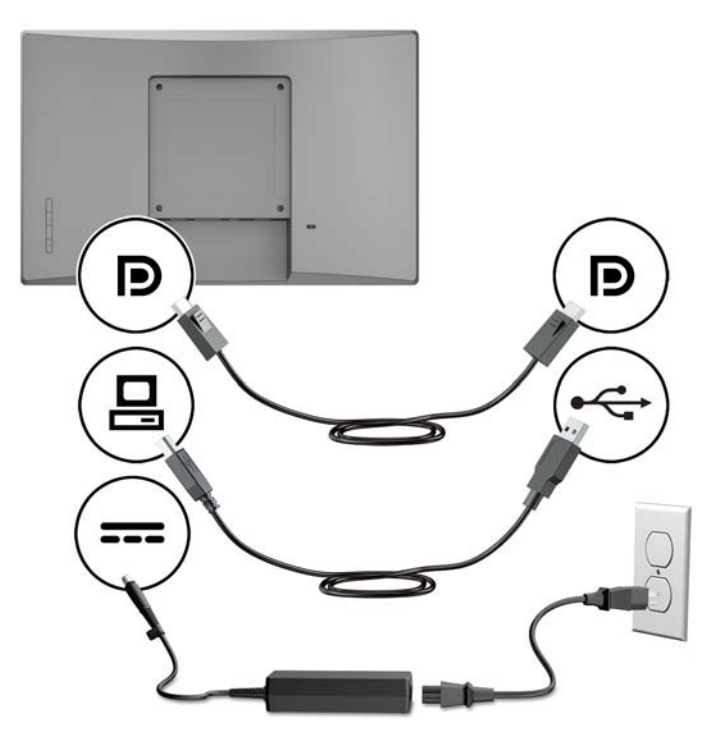

#### **Priključitev monitorja, ki ni na dotik, na blagajniški sistem računalnika brez možnosti 12 V USB z lastnim napajanjem**

Če uporabljate monitor, ki ni na dotik, kot samostojen zaslon, ki je priključen na blagajniški sistem računalnika ali namizni računalnik HP, ki nima 12 V, priključite naslednje kable.

● **Kabel DisplayPort** - priključite en konec signalnega kabla DisplayPort na strani priključka DisplayPort na zadnji strani monitorja, drugi konec kabla pa v priključek DisplayPort na blagajniškem sistemu računalnika.

<span id="page-17-0"></span>● **Kabel napajalnika** – priključite enosmerni konec 45 W kabla napajalnika na zadnjo stran monitorja in priključite omrežni napajalni kabel v napajalnik in vtičnico za izmenični tok.

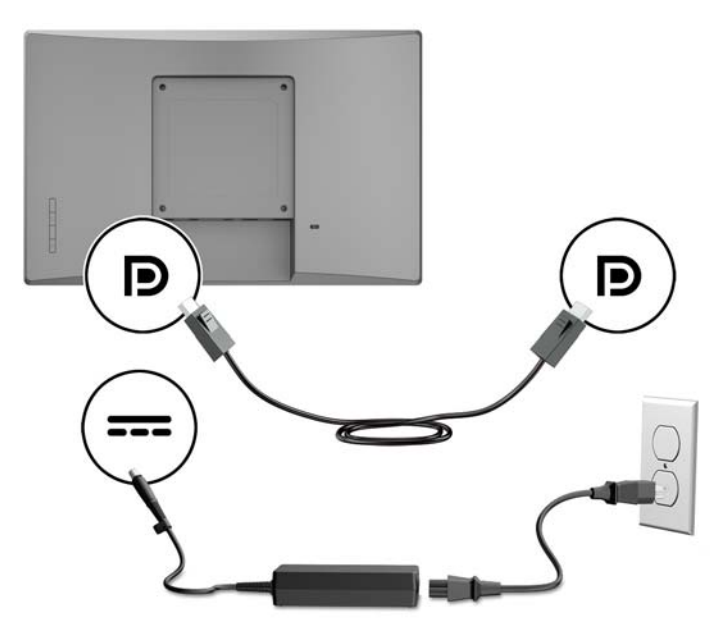

#### **Konfiguracijske možnosti**

V spodnji tabeli najdete potrebne pripomočke in številk delov za HP-jev blagajniški sistem računalnika in konfiguracije monitorja.

**OPOMBA:** Če želite naročiti spodnje pripomočke za monitor, pojdite na<http://www.hp.com/support>. Izberite **Poiščite svoj izdelek**, nato pa upoštevajte navodila.

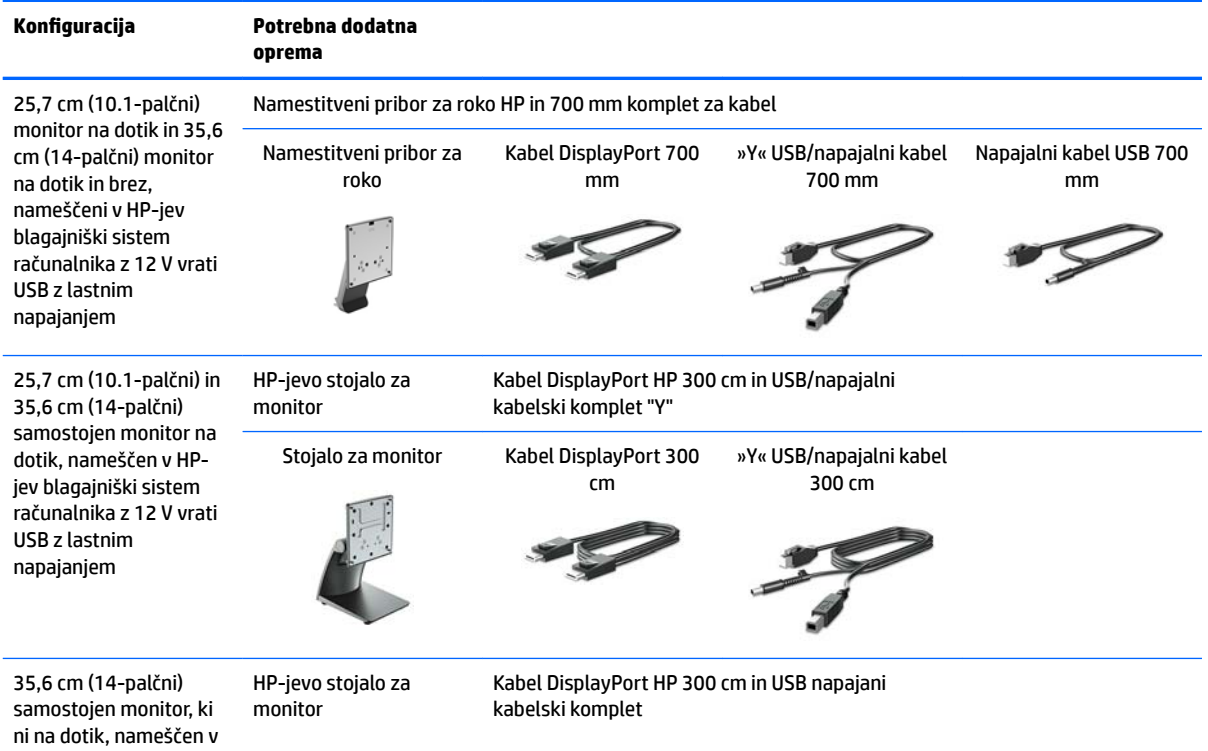

<span id="page-18-0"></span>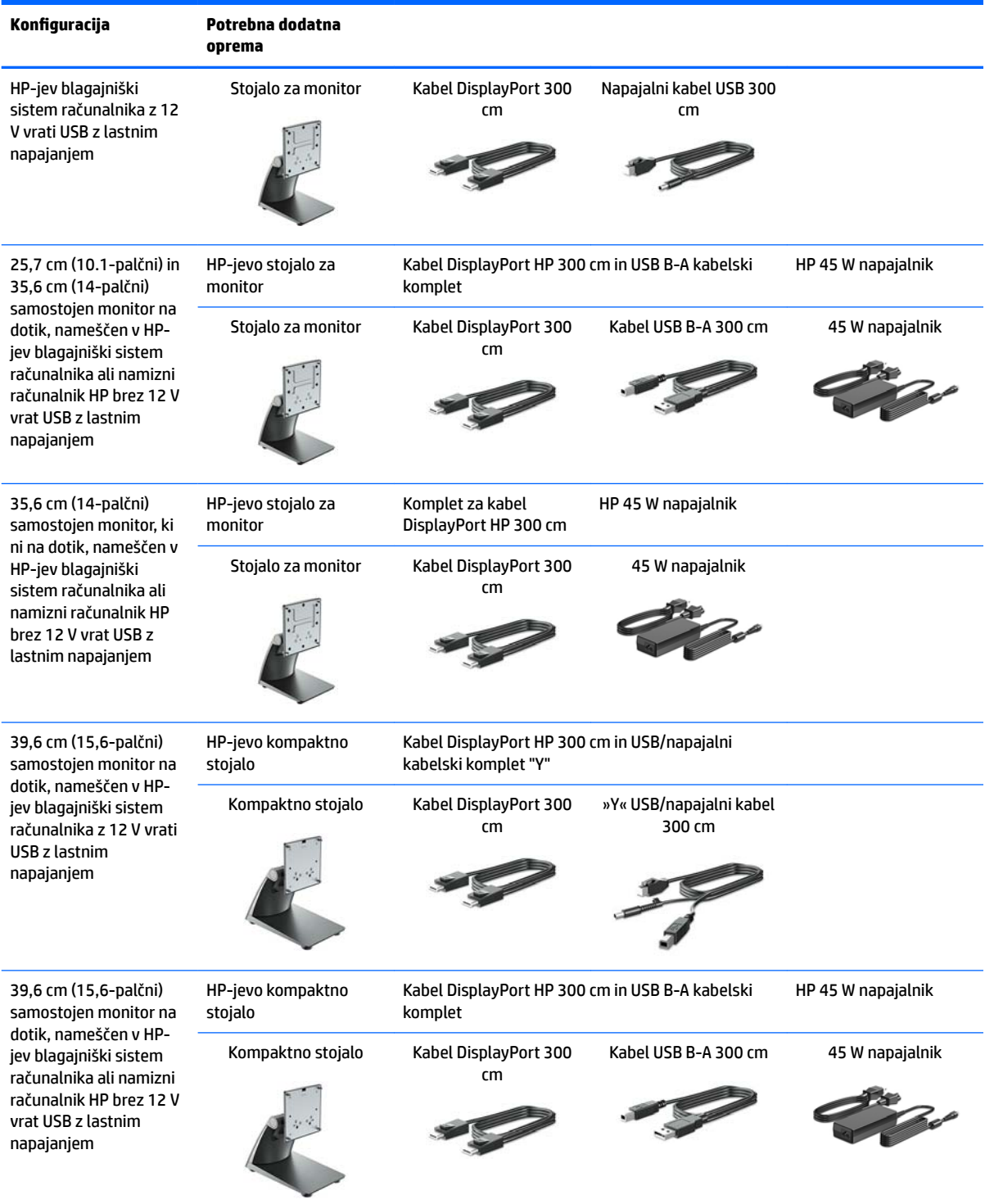

#### **Namestitev gonilnikov za dotik**

25,7 cm (10,1-palčni), 35,6 cm (14-palčni) in 39,6 cm (15,6-palčni) monitorji na dotik so združljivi s funkcijo Plug and Play vdelanih gonilnikov sistemov Windows ® 7, 8.1 in 10. Gonilniki Windows ne bodo omogočili funkcije »pisk na dotik«.

<span id="page-19-0"></span>Če želite omogočiti »pisk na dotik« za 25,7 cm (10.1-palčni), 35,6 cm (14-palčni) in 39,6 cm (15,6-palčni) monitorjev na dotik, morate namestiti gonilnik za dotik HP. Najnovejši gonilnik je lahko na disku, ki je priložen monitorju, ali pa ga lahko prenesete s spletne strani monitorjev HP. Za prenos gonilnikov za dotik obiščite <http://www.hp.com/support>. Izberite **Poiščite svoj izdelek** in sledite navodilom na zaslonu za prenos gonilnika.

#### **Vklop monitorja**

- **1.** Vklopite računalnik.
- **2.** Pritisnite gumb za vklop na sprednji strani monitorja.

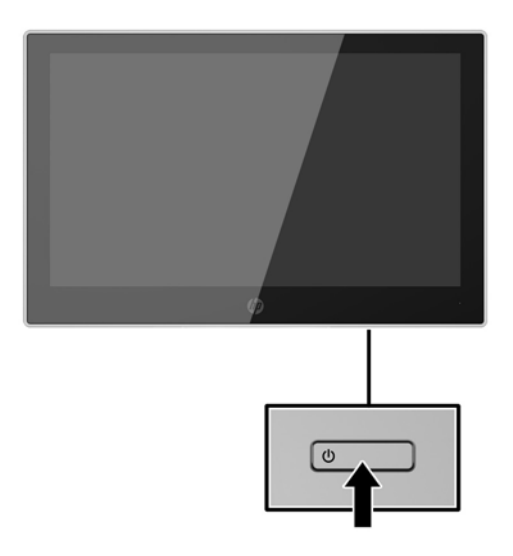

- *M* **POMEMBNO:** Če je na monitorju 12 neprekinjenih ur brez uporabe ali dlje prikazana ista statična slika, lahko pride do tega, da se slika »vžge« v monitor. Temu se izognete tako, da vedno uporabljate ohranjevalnik zaslona ali pa monitor izklopite, če ga dalj časa ne uporabljate. To pojav je običajen na zaslonih LCD vseh proizvajalcev. Poškodba vžgane slike na monitorjih ni vključena v garancijo HP.
- **OPOMBA:** Če se po pritisku stikala za vklop/izklop ne zgodi nič, je morda omogočena funkcija zaklepanja stikala za vklop/izklop. Funkcijo onemogočite tako, da pritisnete gumb za monitor in ga držite 10 sekund.
- **<sup>2</sup> OPOMBA:** Lučko LED za napajanje lahko onemogočite v zaslonskem meniju. Na sprednji strani monitorja pritisnite gumb Menu (Meni) in izberite **Power Control** (Nadzor porabe energije) > **Power LED** (Indikator LED) > **2ff** (Izklop).

### <span id="page-20-0"></span>**Namestitev varnostnega kabla**

Monitor lahko zavarujete z dodatno kabelsko ključavnico, ki je na voljo pri HP.

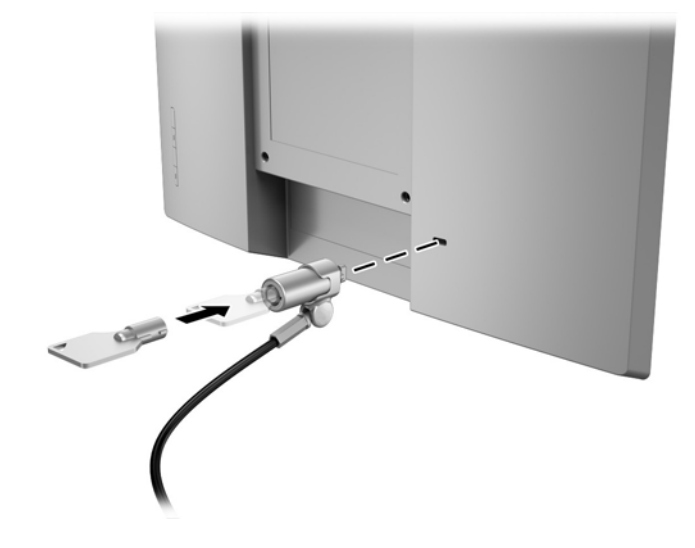

# <span id="page-21-0"></span>**2 Uporabljanje monitorja**

### **Programska oprema in orodja**

Monitorju je priložen optični disk, na katerem so datoteke, ki jih lahko namestite v računalnik:

- .inf (datoteka z informacijami o namestitvi)
- .icm (Image Color Matching), ena za vsak kalibriran barvni prostor

#### **Datoteka z informacijami o namestitvi**

Datoteka .inf določa vire monitorja, ki jih operacijski sistemi Windows uporabljajo za zagotavljanje združljivosti monitorja z grafično kartico računalnika.

Ta monitor je združljiv s funkcijo operacijskega sistema Windows®, imenovano Plug and Play, in deluje pravilno, tudi če ne namestite datoteke .INF. Za pravilno delovanje funkcije Plug and Play mora biti grafična kartica računalnika združljiva s standardom VESA DDC2, monitor pa povezan neposredno z njo. Plug and Play ne deluje, če uporabljate ločene priključke vrste BNC ali distribucijske vmesnike/ojačevalnike.

#### **Datoteka .ICM**

Datoteke .icm so podatkovne datoteke, ki se uporabljajo skupaj z grafično programsko opremo in omogočajo dosledno usklajevanje barv od zaslona monitorja do tiskalnika in od optičnega bralnika do zaslona monitorja. Aktivirajo jo vsi grafični programi, ki podpirajo to funkcijo.

**Topomba:** Barvni profil ICM je zapisan skladno s specifikacijo International Color Consortium (ICC) Profile Format.

### **Nameščanje datotek .inf in .icm**

Ko ugotovite, da je potrebna posodobitev, lahko datoteki .inf in .icm namestite z optičnega diska ali prenesete iz spleta.

#### **Namestitev z optičnega diska**

Da namestite datoteki .inf in .icm z optičnega diska v računalnik:

- **1.** Vstavite optični disk v optični pogon računalnika. Prikaže se meni optičnega diska.
- **2.** Oglejte si datoteko **HP Monitor Software Information** (Informacije o programski opremi za monitor HP).
- **3.** Izberite **Install Monitor Driver Software** (Namesti programsko opremo gonilnika za monitor).
- **4.** Sledite navodilom na zaslonu.
- **5.** Preverite, ali sta na nadzorni plošči zaslona v operacijskem sistemu Windows prikazani pravilna ločljivost in hitrost osveževanja.

**<sup>2</sup> OPOMBA:** Če pri namestitvi naletite na napako, boste morda morali z optičnega diska ročno namestiti digitalno podpisani datoteki .inf in .icm. Več o tem lahko preberete v datoteki HP Monitor Software Information (Informacije o programski opremi za monitor HP) na optičnem disku.

#### <span id="page-22-0"></span>**Prenašanje s spleta**

Če nimate računalnika ali drugega vira z optičnim pogonom, lahko prenesete najnovejšo različico datotek .inf in .icm s spletnega mesta za podporo HP monitorjev:

- **1.** Obiščite spletno mesto [http://www.hp.com/support.](http://www.hp.com/support)
- **2.** Izberite **Pridobi programsko opremo in gonilnike**.
- **3.** Sledite navodilom na zaslonu za izbiro svojega monitorja in prenesite programsko opremo.

## <span id="page-23-0"></span>**Uporaba zaslonskega menija (OSD)**

Zaslonski meni (OSD) omogoča, da sliko na zaslonu monitorja prilagodite svojim zahtevam. Do zaslonskega menija lahko dostopate in spreminjate nastavitve prek gumbov na okvirju monitorja.

Če želite dostopati do zaslonskega menija in prilagoditi nastavitve:

- **1.** Če monitor še ni vklopljen, ga vklopite s pritiskom na gumb za vklop/izklop.
- **2.** Če želite dostopiti do zaslonskega menija, pritisnite enega od štirih gumbov na okvirju, da aktivirate gumbe, nato pa pritisnite gumb Menu (Meni), da odprete zaslonski meni.
- **3.** S tremi funkcijskimi gumbi se lahko pomikate, izbirate in prilagajate izbire menija. Oznake gumbov na zaslonu so spremenljive glede na aktivni meni ali podmeni.

V spodnji tabeli so navedene izbire menija v zaslonskem meniju.

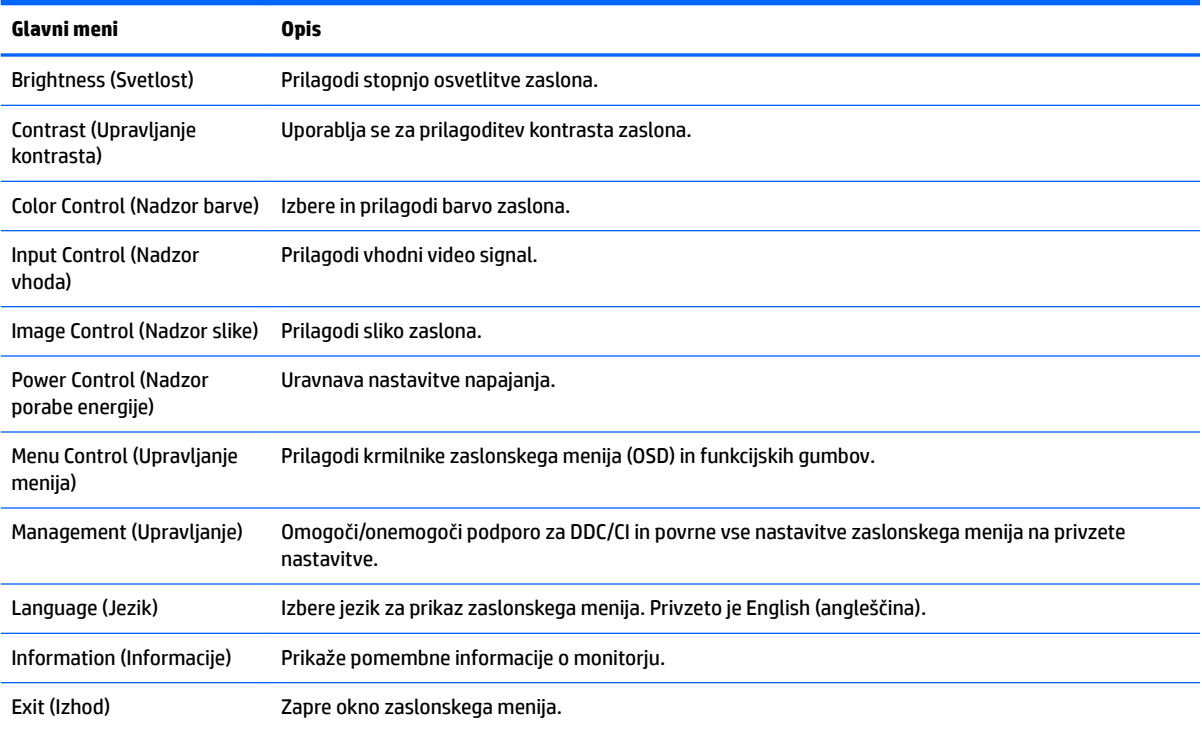

### <span id="page-24-0"></span>**Dodeljevanje funkcijskih gumbov**

Če pritisnete enega od štirih gumbov na okvirju, se gumbi aktivirajo in prikažejo se ikone na zaslonu. Tovarniško privzete ikone gumbov in funkcije so prikazane spodaj.

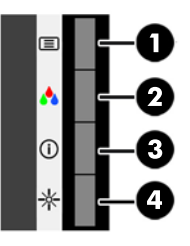

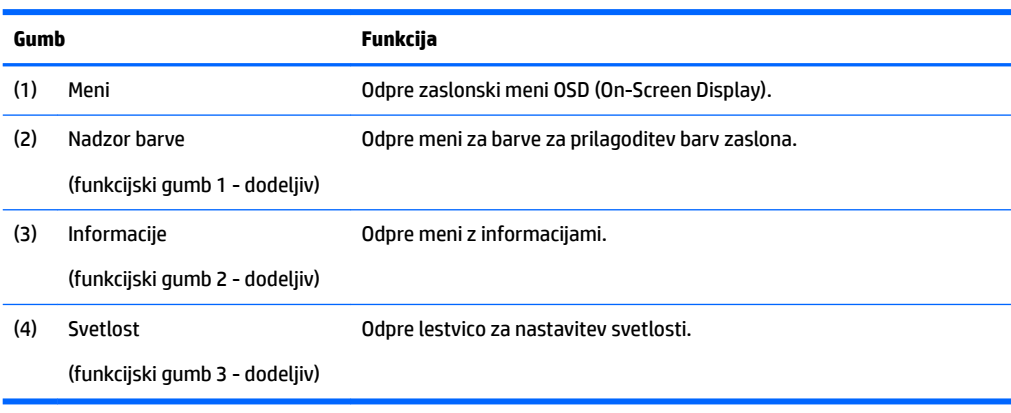

Zgornje funkcije sprednjih kontrolnih gumbov s privzetih vrednosti lahko spremenite tako, da ob aktivaciji gumbov hitro dostopate do pogosto uporabljenih elementov menija.

Dodeljevanje funkcijskih gumbov:

- **1.** S pritiskom na enega od štirih sprednjih kontrolnih gumbov jih aktivirate, nato pa pritisnite gumb Menu (Meni), da odprete zaslonski meni.
- **2.** V zaslonskem meniju izberite **Menu Control** > **Assign Buttons** in nato med razpoložljivimi možnostmi izberite gumb, ki ga želite dodeliti.
- **<sup>2</sup> OPOMBA:** Dodelite lahko samo tri funkcijske gumbe. Ne morete spremeniti dodelitve gumbov za prikaz menija

## **Uporaba načina Auto-Sleep (Samodejni preklop v spanje)**

Monitor podpira možnost zaslonskega menija (OSD) Auto-Sleep Mode (Način samodejnega preklopa v spanje), s katero lahko omogočite ali onemogočite stanje zmanjšane porabe energije. Če je Auto-Sleep Mode (Način samodejnega preklopa v spanje) omogočen (privzeto je omogočen), bo monitor prešel v stanje zmanjšane porabe energije, ko gostiteljski računalnik sporoči način majhne porabe energije (odsotnost signala za vodoravno ali navpično sinhronizacijo).

Po prehodu v stanje spanja z zmanjšano porabo energije se zaslon monitorja izprazni, osvetlitev ozadja se izklopi in indikatorska LED-lučka napajanja sveti rumeno. V stanju zmanjšane porabe energije porabi monitor manj kot 0,5 W energije. Monitor se prebudi iz stanja spanja, ko gostiteljski računalnik pošlje signal o delovanju na monitor (če na primer pritisnete tipko na tipkovnici ali premaknete miško).

Način samodejnega preklopa v spanje lahko onemogočite v zaslonskem meniju. Pritisnite enega od štirih gumbov na okvirju, da aktivirate gumbe, nato pa pritisnite gumb Menu (Meni), da odprete zaslonski meni. V zaslonskem meniju pritisnite **Power Control** (Nadzor porabe energije) > **Auto-Sleep Mode** (Način samodejnega prehoda v spanje) > **2ff** (Izključeno).

# <span id="page-26-0"></span>**3 Podpora in odpravljanje težav**

## **Reševanje pogostih težav**

V naslednji tabeli so navedene težave, možni vzroki zanje in priporočene rešitve.

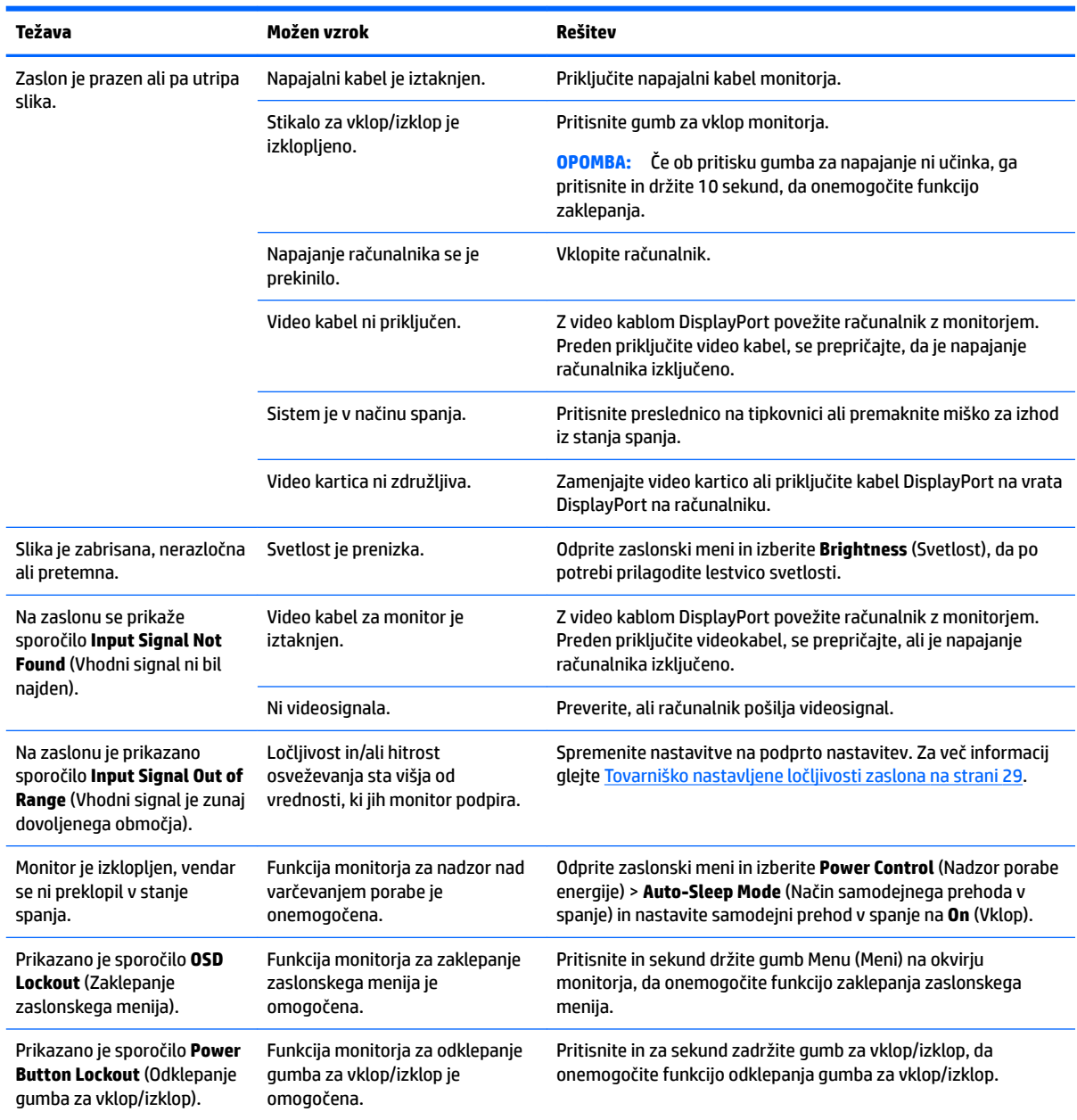

### **Odpravljanje težav in nasveti za zaslon na dotik**

Za ustrezno vzdrževanje zaslona na dotik upoštevajte naslednje nasvete in rešitve za odpravljanje težav.

#### <span id="page-27-0"></span>**Nasveti za zaslon na dotik**

- Da bi vzdrževali videz novega zaslona, zaslon redno čistite z mehko krpo. Trdovratne madeže odstranite z blagim čistilom. Za podrobna navodila glejte [Čiščenje monitorja na strani 25](#page-30-0).
- *M* POMEMBNO: Ne uporabljajte močnih čistil, kot so razredčila, benzen ali korozivna čistilna sredstva, ker lahko poškodujejo zaslon.
- Izdelka nikoli ne razstavljajte in ne popravljajte sami. Če s pomočjo navodil za odpravljanje težav ne morete odpraviti težave, stopite v stik z lokalnim trgovcem.
- Shranite originalno embalažo. Lahko jo boste uporabili, če boste morali znova transportirati svoj zaslon.

**<sup>2</sup> OPOMBA:** Za najboljšo zaščito zaslon zapakirajte enako kot je bil tovarniško zapakiran.

● Funkcija upravljanja na dotik bo morda potrebovala približno sedem sekund, da se znova vzpostavi po tem, ko znova priključite kabel USB ali ko se računalnik vrne iz načina spanja.

#### **Odpravljanje težav z zaslonom na dotik**

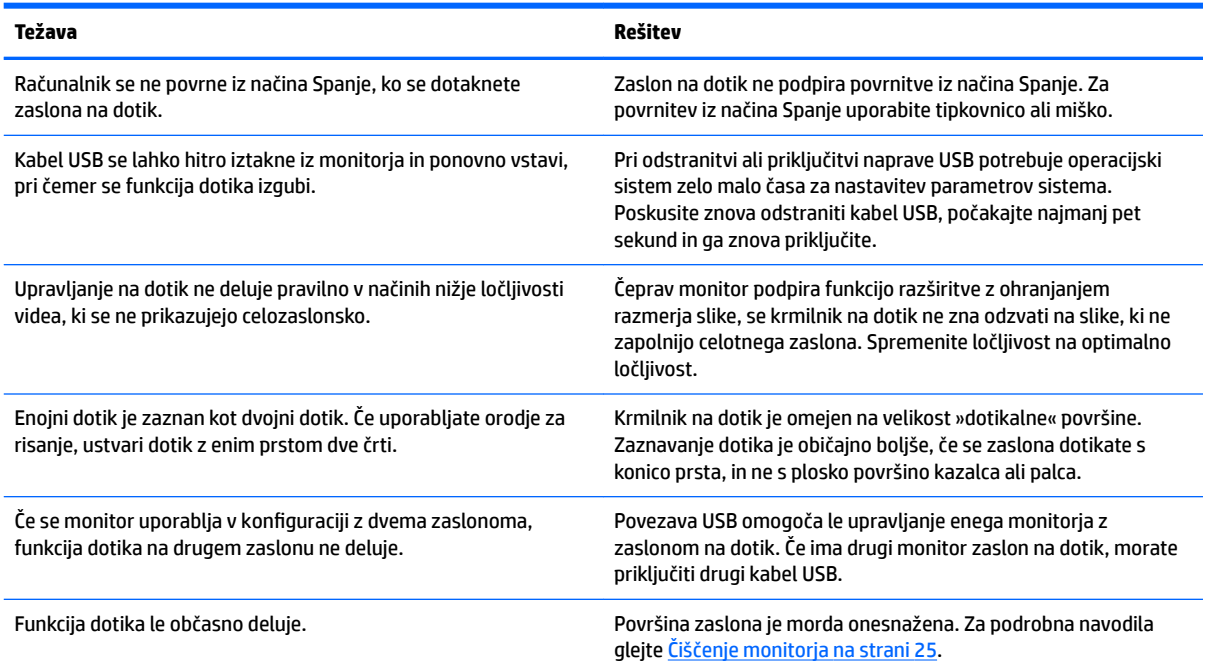

### **Zaklepanje gumbov**

Držite stikalo za vklop/izklop ali gumb Menu (Meni) za 10 sekund, da zaklenete funkcijo tega gumba. Funkcijo lahko obnovite tako, da znova zadržite gumb za 10 sekund. Ta funkcija je na voljo le, ko se monitor napaja, prikazuje aktivni signal in zaslonski meni ni aktiven.

### **Podpora za izdelke**

Za dodatne informacije o uporabi monitorja pojdite na [http://www.hp.com/support.](http://www.hp.com/support) Izberite kategorijo za ustrezno podporo s seznama **Iskanje vse podpore** in nato v oknu za iskanje vnesite vaš model in kliknite na gumb za iskanje.

<span id="page-28-0"></span>**OPOMBA:** Uporabniški priročnik za monitor, referenčni priročnik in gonilniki so na voljo na naslovu <http://www.hp.com/support>.

Spletno mesto ponuja:

Spletni klepet s HP-jevim tehnikom

**Z OPOMBA:** Če podpora v določenem jeziku ni na voljo, je na voljo v angleščini.

Iskanje HP-jevega servisa

### **Priprava za klic tehnične podpore**

Če težave ne morete rešiti s pomočjo nasvetov za odpravljanje težav v tem poglavju, boste morda morali poklicati tehnično podporo. Preden pokličete, pripravite naslednje informacije:

- številko modela monitorja,
- serijsko številko monitorja,
- datum nakupa z računa,
- okoliščine, v katerih se je pojavila težava,
- prikazana sporočila o napakah,
- konfiguracijo strojne opreme,
- ime in različico strojne in programske opreme, ki jo uporabljate.

## <span id="page-29-0"></span>**Iskanje serijske številke in številke izdelka**

Serijska številka in številka izdelka sta navedeni na nalepki na zadnji strani glave monitorja. Potrebovali jih boste pri stiku s HP-jem v zvezi s svojim modelom monitorja.

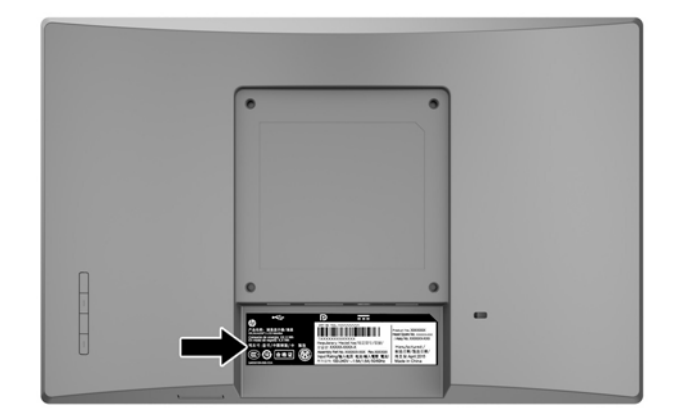

# <span id="page-30-0"></span>**4 Vzdrževanje monitorja**

### **Nasveti za vzdrževanje**

- Ne odpirajte ohišja monitorja ali ga skušajte sami popraviti. Spreminjajte samo nastavitve, opisane v tem poglavju. Če monitor ne deluje pravilno, če vam je padel na tla ali če se je poškodoval, se obrnite na pooblaščenega HP-jevega zastopnika, prodajalca ali serviserja.
- Uporabite samo vir napajanja in priključek, primeren za monitor, kot je označeno na nalepki ali ploščici na hrbtni strani monitorja.
- Ko monitorja ne uporabljate, ga izklopite. Njegovo življenjsko dobo lahko znatno podaljšate, če uporabljate ohranjevalnik zaslona in če monitor izklopite, kadar ni v uporabi.

**<sup>2</sup> OPOMBA:** Poškodba vžgane slike na monitorjih ni vključena v garancijo HP.

- Na ohišju je več rež in odprtin za hlajenje, ki jih ne smete zamašiti ali prekriti. V reže na ohišju in v druge odprtine ne vstavljajte ničesar.
- Monitor naj bo na dobro zračnem mestu, zaščiten pred močno svetlobo, vročino ali vlago.
- Pri odstranjevanju stojala monitorja mora biti ta obrnjen z zaslonom navzdol, zato je pomembno, da ga ustrezno zaščitite pred praskami in drugimi poškodbami.

## **Čiščenje monitorja**

- **1.** Izklopite monitor in izvlecite napajalni kabel računalnika iz vtičnice za izmenični tok.
- **2.** Obrišite prah z monitorja, tako da zaslon in ohišje obrišete z mehko, čisto antistatično krpo.
- **3.** Za zahtevnejše čiščenje uporabite mešanico vode in izopropilnega alkohola v razmerju 1:1.
- **POMEMBNO:** Čistilo razpršite na krpo in z njo nežno obrišite površino zaslona. Čistila nikoli ne nanašajte neposredno na zaslon. Lahko bi steklo za ohišje in poškodovalo elektroniko.

**POMEMBNO:** Za čiščenje monitorjev ali ohišja ne uporabljajte čistil na osnovi nafte, kot so benzol, razredčila ali katere koli druge hlapljive snovi. Te kemikalije lahko poškodujejo monitor.

### **Prevoz monitorja**

Shranite izvirno embalažo, ker jo boste morda potrebovali pri morebitni selitvi monitorja.

# <span id="page-31-0"></span>**A Tehnični podatki**

**2 OPOMBA:** Specifikacije izdelka, ki so na voljo v uporabniškem priročniku, so se morda v času proizvodnje in dostave izdelka spremenile .

Za najnovejše tehnične podatke ali dodatne specifikacije za ta izdelek pojdite na [http://www.hp.com/go/](http://www.hp.com/go/quickspecs/) guickspecs/ in poiščite model svojega zaslona ter zanj značilne specifikacije QuickSpecs.

## **Model velikosti 25,7 cm (10,1 palcev)**

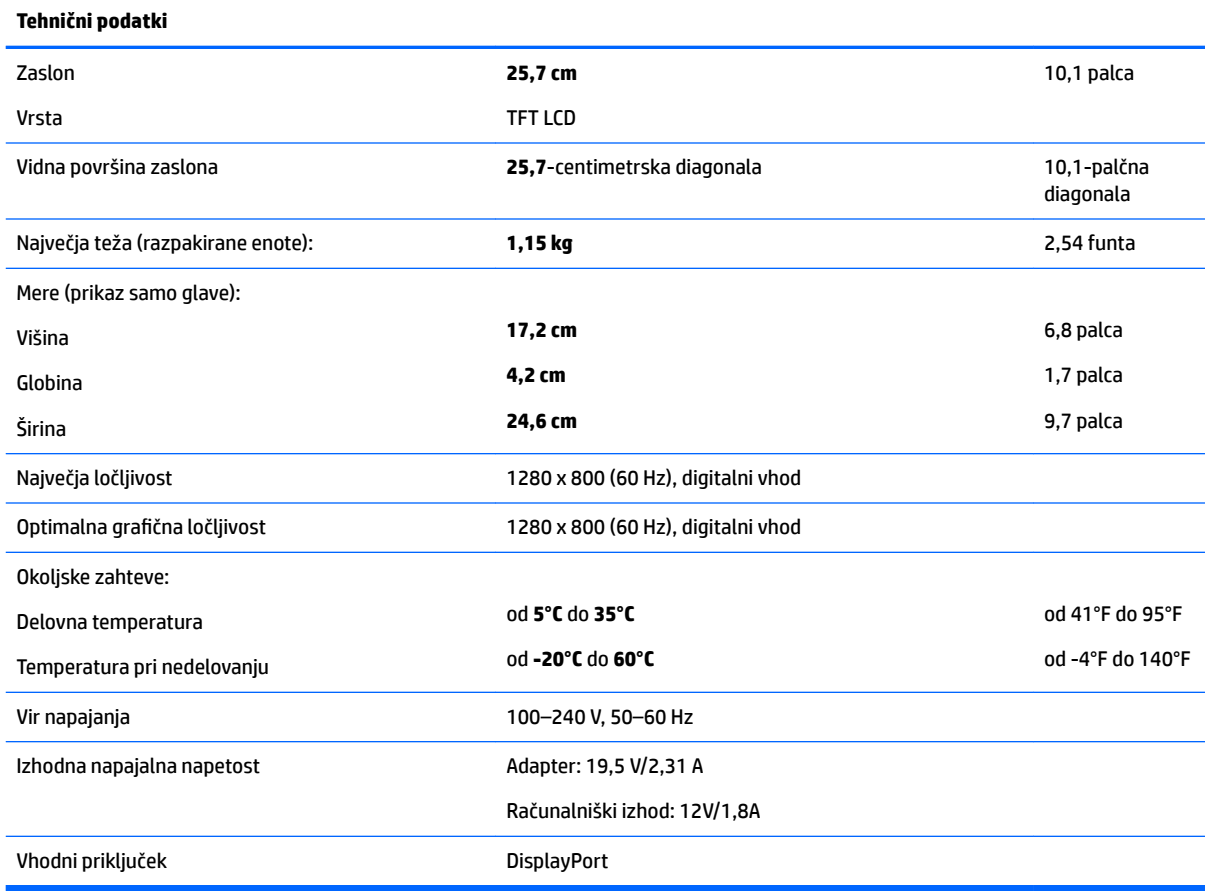

### **Model velikosti 35,6 cm (14 palcev)**

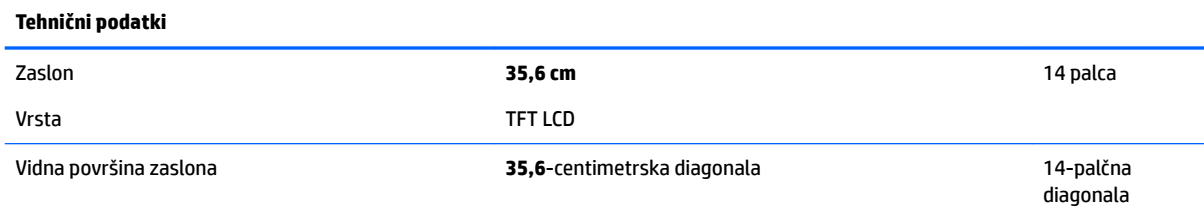

<span id="page-32-0"></span>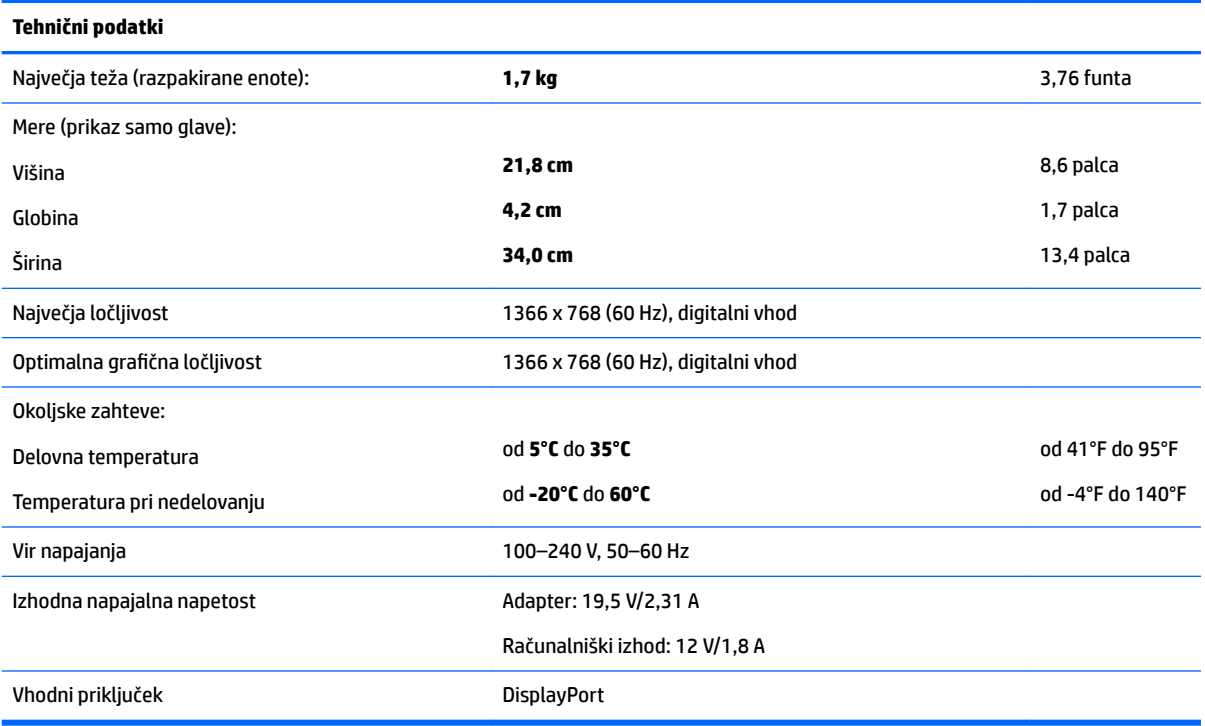

## **Model velikosti 39,6 cm (15,6 palcev)**

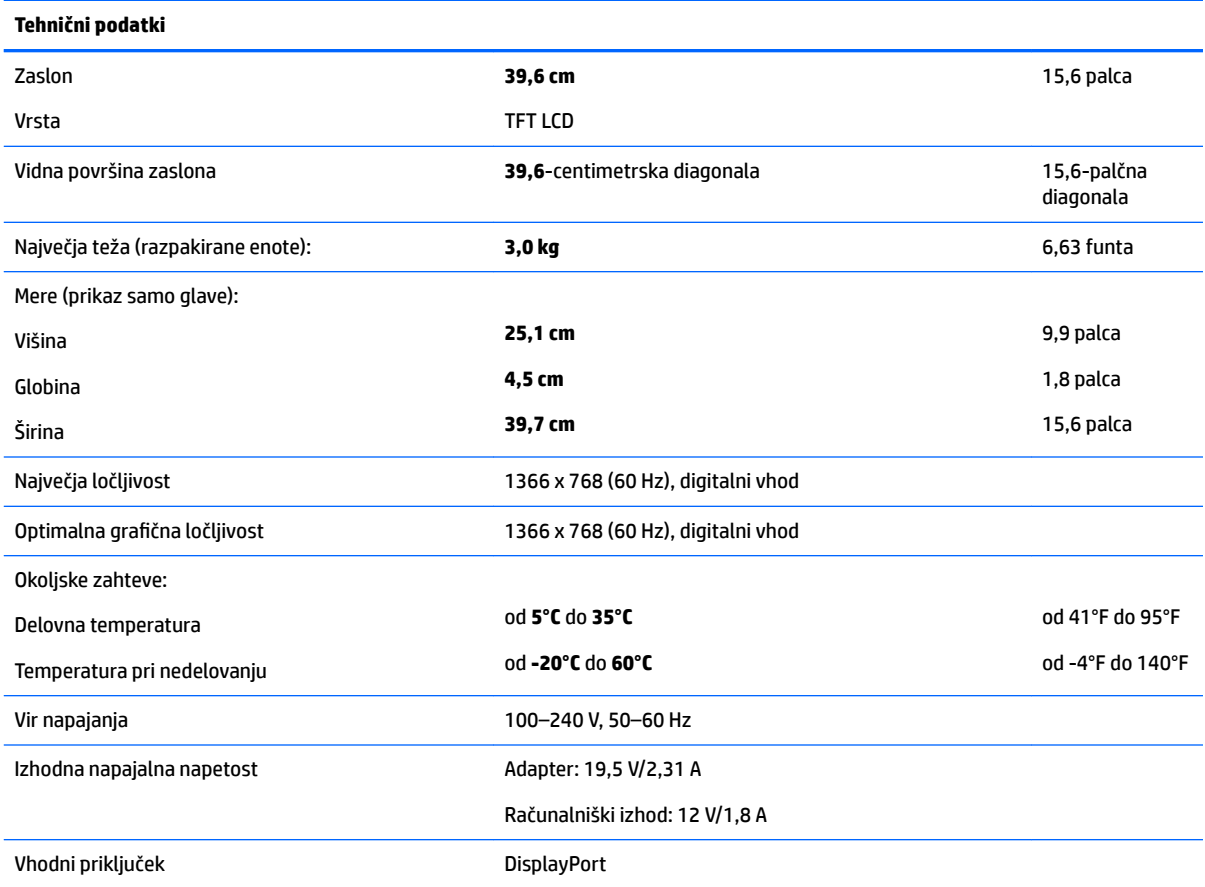

## <span id="page-33-0"></span>**Dodatni zunanji napajalnik**

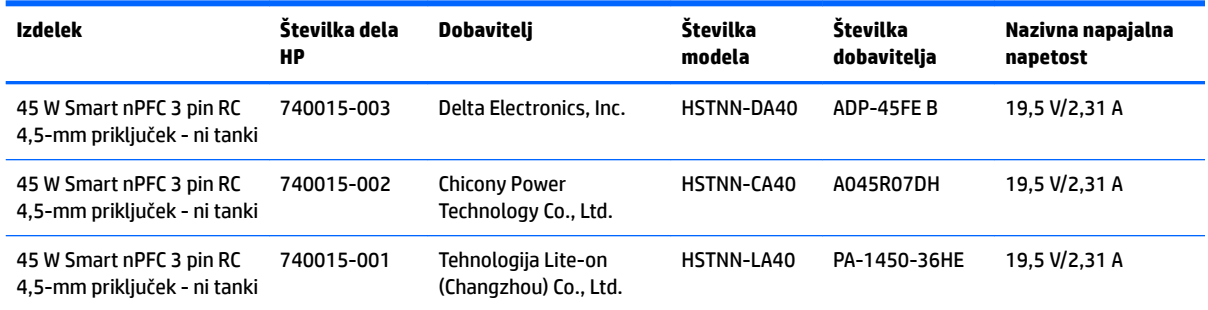

### <span id="page-34-0"></span>**Tovarniško nastavljene ločljivosti zaslona**

Ločljivosti zaslona, navedene spodaj, se najpogosteje uporabljajo in so nastavljene privzete vrednosti. Monitor samodejno prepozna tovarniško nastavljene načine, tako da se prikažejo na sredini zaslona in v pravilni velikosti.

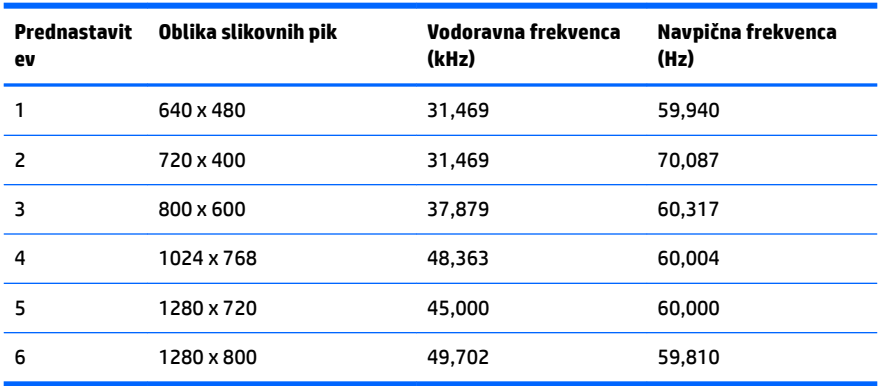

#### **Model velikosti 25,7 cm (10,1 palcev)**

#### **35,6-cm/14-palčni in 39,6-cm/15,6-palčni modeli**

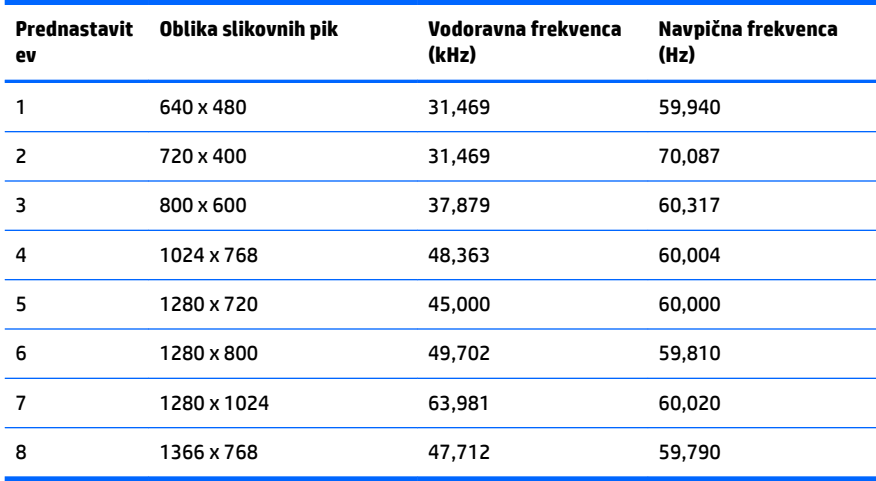

### **Vnos uporabniških načinov**

Grafična kartica lahko zahteva način prikazovanja, ki ni prednastavljen, če:

- ne uporabljate standardne grafične kartice;
- ne uporabljate prednastavljenega načina.

Če se to zgodi, boste morda morali z zaslonskim menijem spremeniti nastavitve monitorja. Prilagodite lahko vse načine in shranite spremembe. Monitor samodejno shrani novo nastavitev in jo pri naslednji uporabi zazna kot vse ostale prednastavljene načine. Poleg tovarniško nastavljenih načinov je na voljo tudi vsaj 10 takih, ki jih lahko uporabnik prilagodi in shrani.

### <span id="page-35-0"></span>**Funkcija varčevanja z energijo**

Monitor podpira način delovanja z manjšo porabo energije. Vanj preklopi, če zazna, da ni signala za horizontalno in/ali vertikalno sinhronizacijo. V tem načinu je zaslon črn, osvetlitev ugasne in lučka napajanja sveti oranžno. Monitor v stanju zmanjšane porabe energije porabi 0,5 W energije. Monitor potrebuje malo časa, da znova preklopi v običajni način delovanja.

Navodila za nastavitev funkcij za varčevanje z energijo (včasih imenovana tudi funkcije za upravljanje porabe) najdete v priročniku z navodili za računalnik.

**W OPOMBA:** Opisana funkcija za varčevanje z energijo deluje samo, če je monitor priključen v računalnik, ki to funkcijo podpira.

Z izbiro ustreznih nastavitev v orodju Energy Saver, priloženem monitorju, ga lahko nastavite tudi tako, da v način nižje porabe preklopi po vnaprej določenem času. V tem primeru bo lučka za napajanje utripala oranžno.

## <span id="page-36-0"></span>**B Posebne potrebe**

HP načrtuje, proizvaja in trži izdelke in storitve, ki jih lahko uporablja kdorkoli, tudi ljudje z ovirami, ali samostojno ali pa z ustreznimi pomagali.

### **Podprte tehnologije za pomoč**

Izdelki HP podpirajo veliko različnih tehnologij za pomoč uporabnikom s posebnimi potrebami za operacijski sistem in jih je mogoče konfigurirati za delo s dodatnimi tehnologijami za pomoč uporabnikom s posebnimi potrebami. S funkcijo iskanja na izvorni napravi, ki je priključena na monitor, lahko poiščete več informacij o funkcijah za pomoč.

**<sup>2</sup> OPOMBA:** Za dodatne informacije o določenem izdelku s tehnologijo za pomoč se obrnite na podporo za stranke za ta izdelek.

### **Stik s podporo**

Dostopnost naših izdelkov in storitev ljudem s posebnimi potrebami stalno dopolnjujemo, zato smo veseli vseh mnenj uporabnikov. Če imate težave z nekim izdelkom ali nam želite povedati več o funkcijah dostopnosti, ki so vam bile v pomoč, nas lahko pokličete na +1 (888) 259-5707 od ponedeljka do petka od 6. zjutraj do 9. zvečer po ameriškem gorskem času. Če ste gluhi ali naglušni in uporabljate tehnologijo TRS/VRS/ WebCapTel, se obrnite na nas, če potrebujete tehnično podporo ali imate vprašanja glede dostopnosti: pokličite +1 (877) 656-7058 od ponedeljka do petka med 6. uro zjutraj in 9. uro zvečer po ameriškem gorskem času.